## Elección de los(as) miembros de la Secretaría de Apoyo Administrativo del Consejo de Profesores

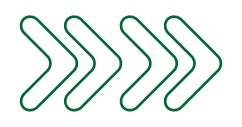

A continuación encontrará las instrucciones para participar en la elección de los(as) miembros de la Secretaría de Apoyo Administrativo del Consejo de Profesores.

**01** Paso 1:

Revise su correo electrónico institucional, donde encontrará el enlace para ingresar a la plataforma de votación y su respectiva contraseña de acceso.

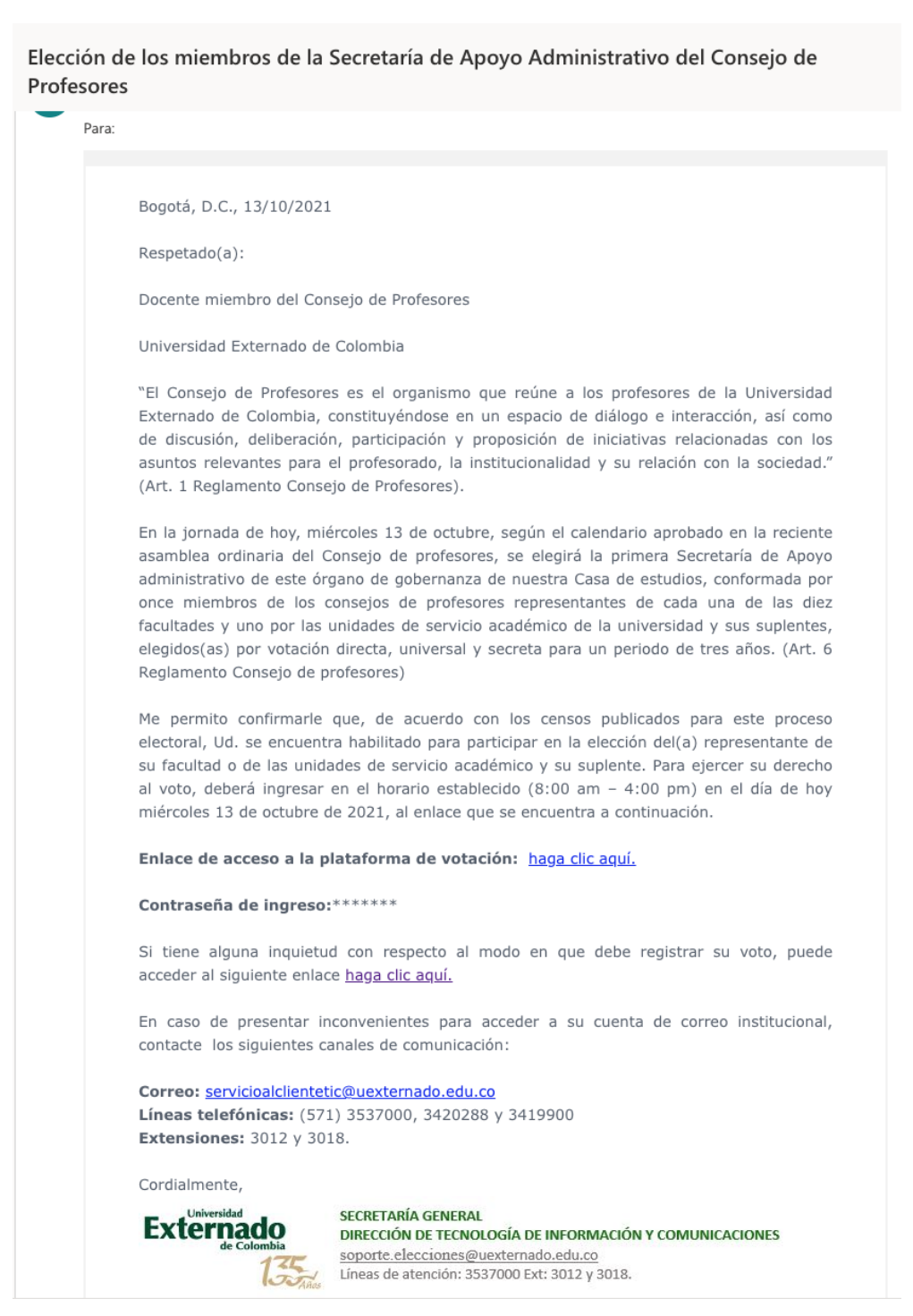

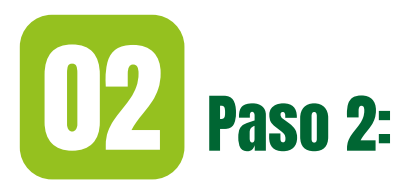

Ingrese al enlace de acceso a la plataforma de votación, escriba la contraseña de acceso remitida por correo electrónico y pulse en "Siguiente".

Recomendación: digite la contraseña manualmente, procure no copiarla y pegarla.

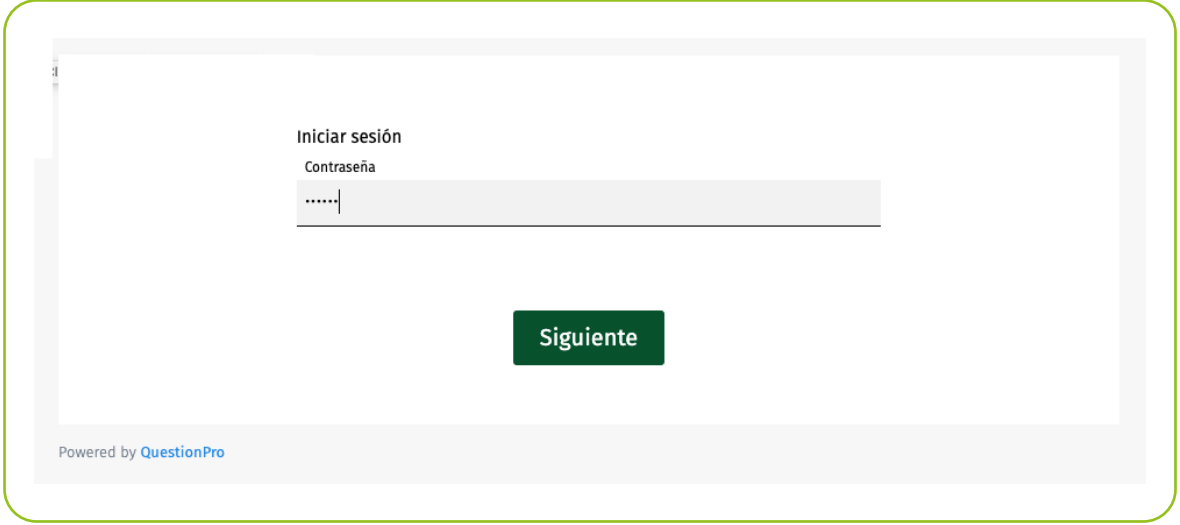

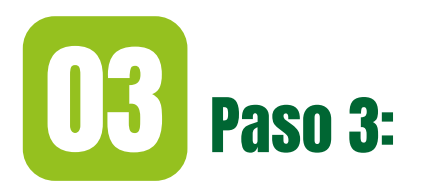

Seleccione la casilla de verificación y luego pulse en "Iniciar".

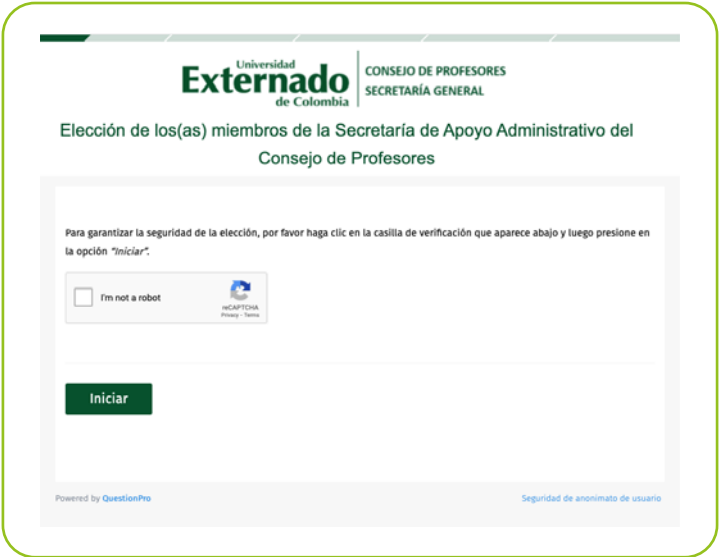

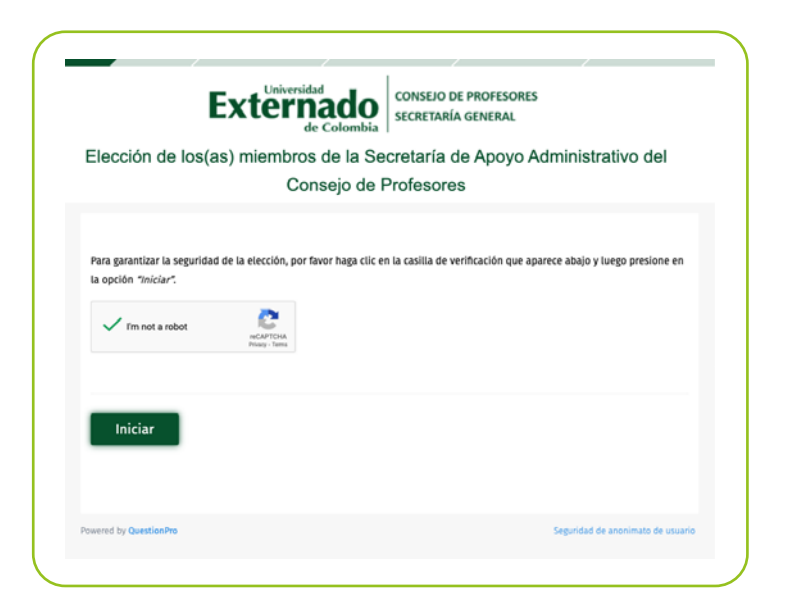

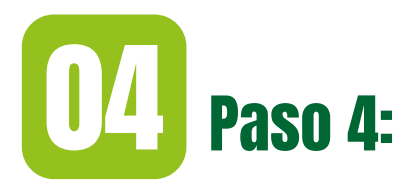

Aparecerá un mensaje con la descripción del proceso y las instrucciones para expresar su voto. Pulse en "Siguiente" para continuar.

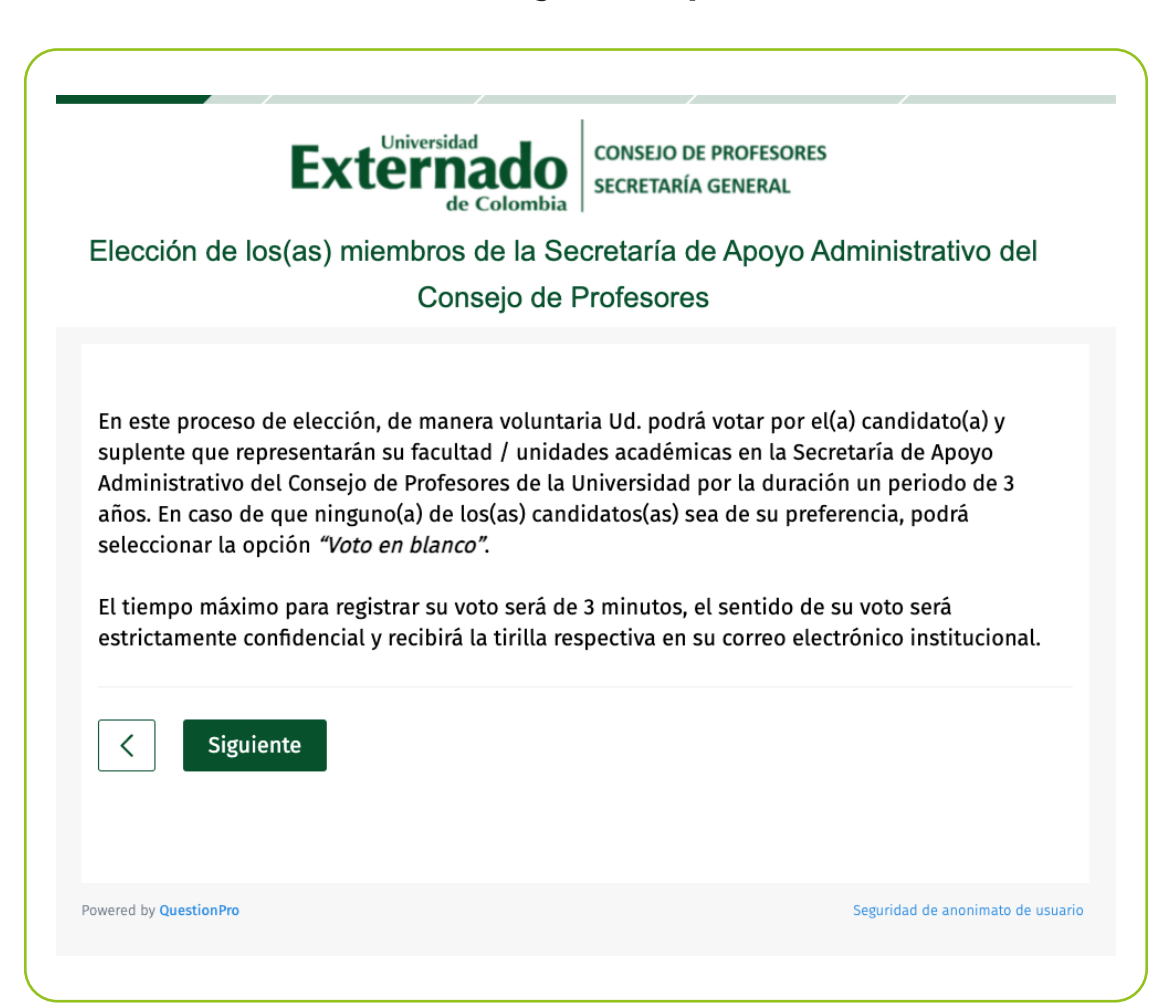

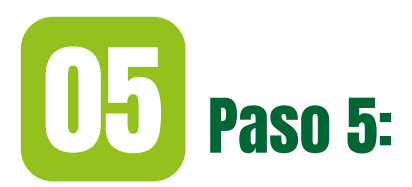

Seleccione el(la) candidato(a) y su respectivo suplente. En caso de no tener preferencia por ningún(a) candidato(a), marque la opción de Voto en blanco. Luego, pulse en "Siguiente" para continuar.

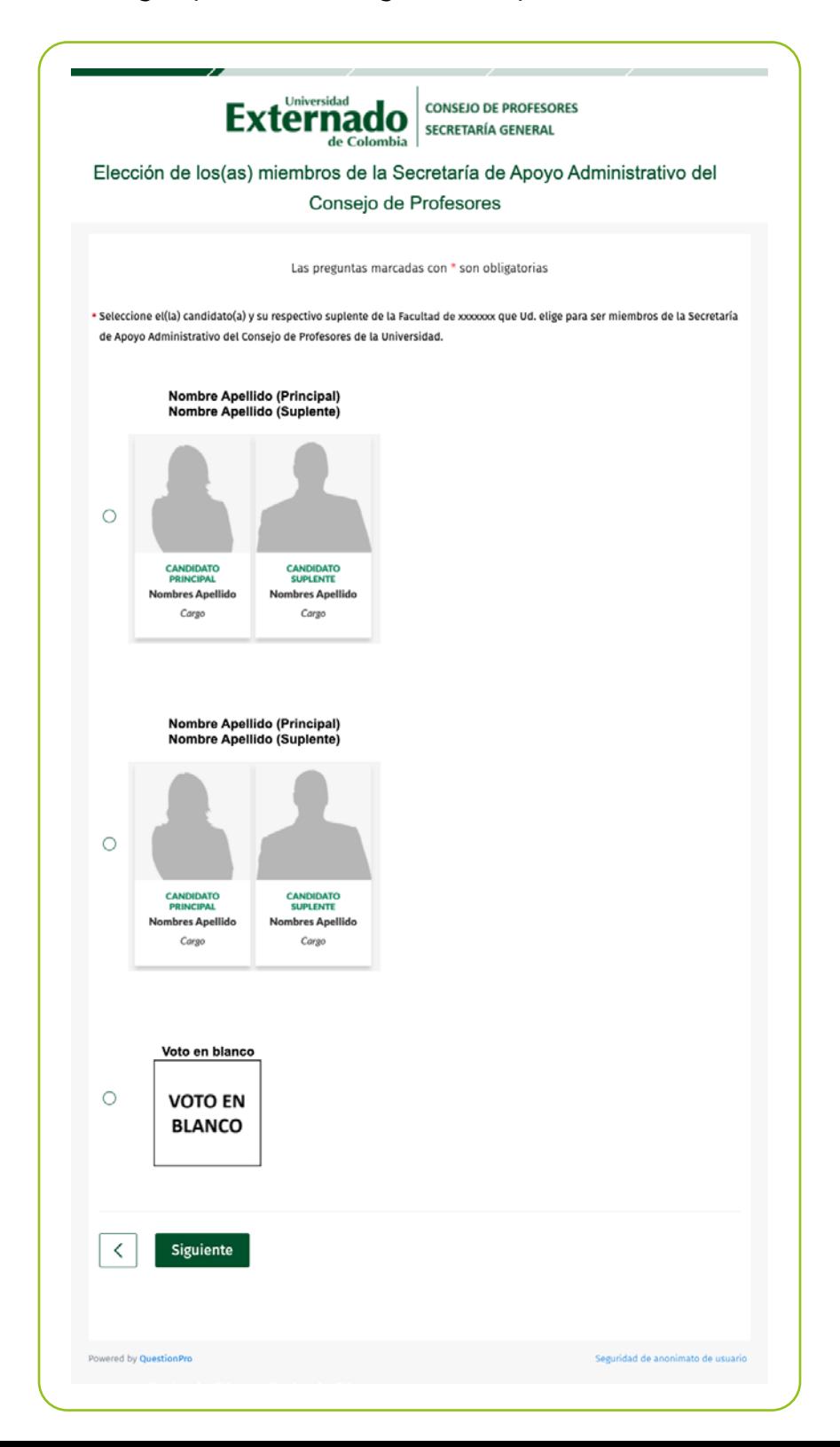

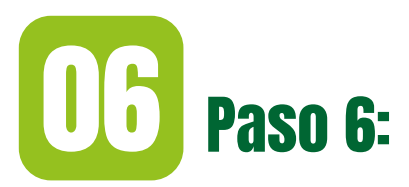

## Pulse en "Votar" para confirmar su decisión.

Importante: Si luego de haber seleccionado su intención de voto desea rectificarla, utilice la flecha de la izquierda para volver al paso anterior y modificar su selección.

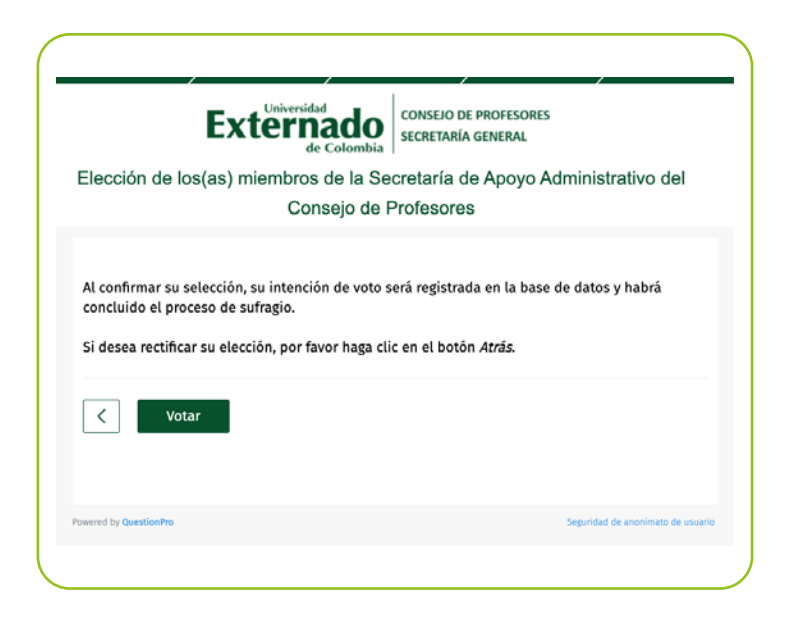

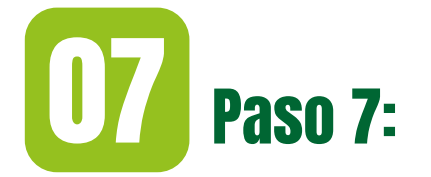

## Al finalizar el proceso, aparecerá un mensaje de agradecimiento.

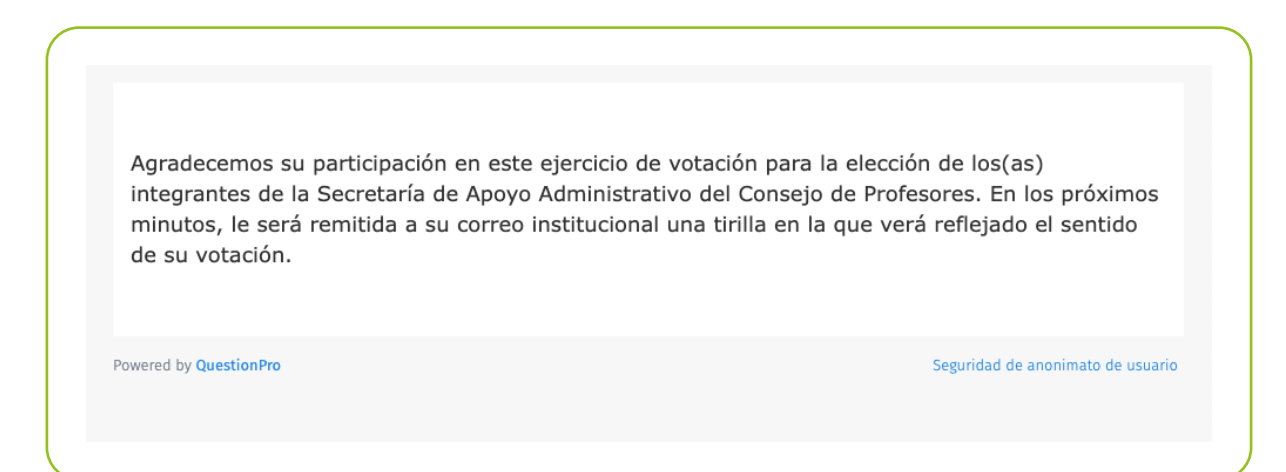

También recibirá un mensaje de confirmación en su correo electrónico institucional, con el resumen de su proceso de votación.

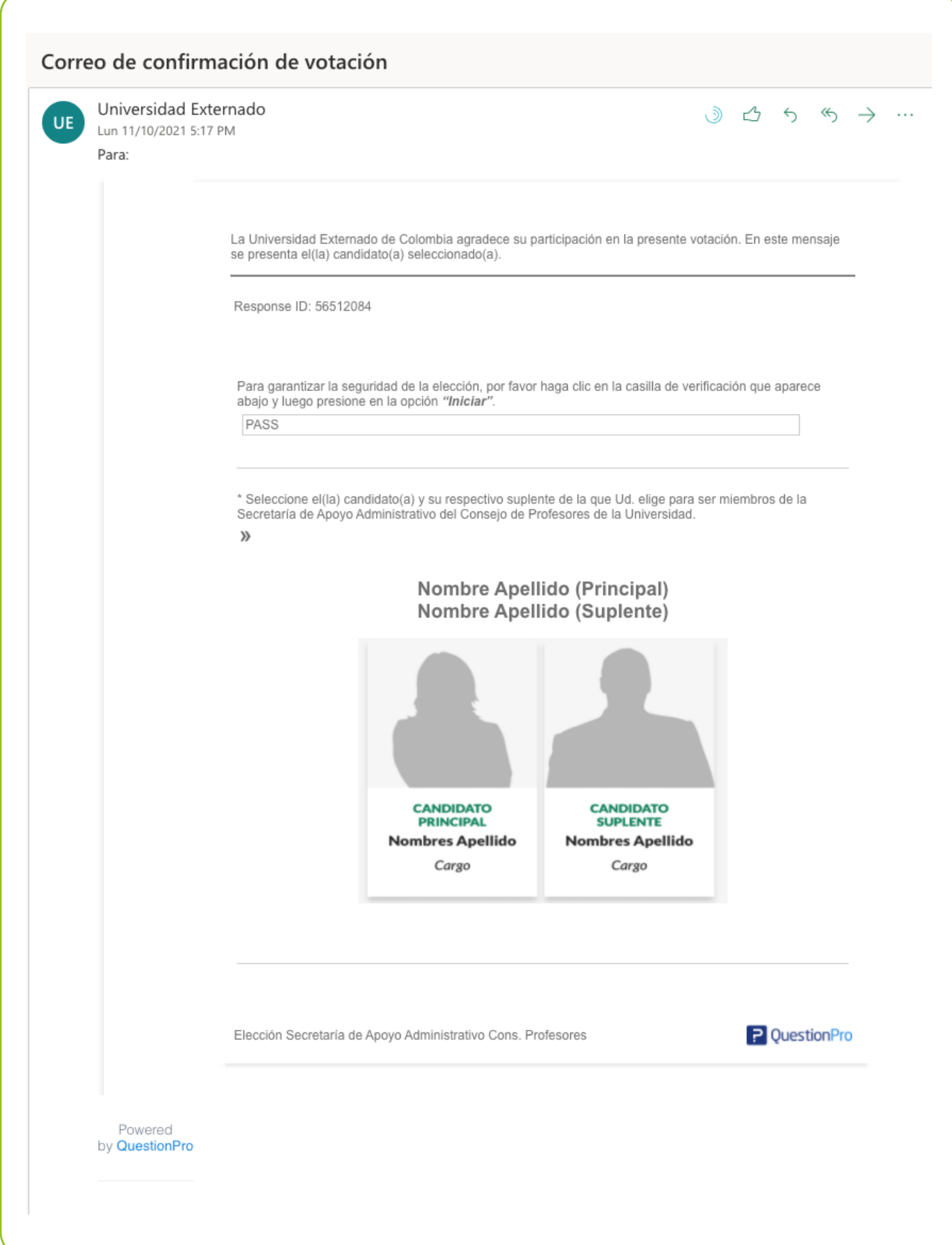

## **SSS Recuerda: <<<**

·Podrá realizar esta votación una sola vez.

•Después de hacerlo, el sistema no le permitirá repetir el proceso.

•Solo se podrá ingresar a la plataforma durante el horario establecido para este proceso, que será de 8:00 a.m. a 4:00 p.m.

**Contacto** 

servicioalclientetic@uexternado.edu.co

Teléfono: (571) 353 7000, 342 0288 y 341 9900 Extensiones: 3012 y 3018